**LIB To A Converter Crack License Key Free (April-2022)**

# [Download](http://evacdir.com/?search=agde&TElCIHRvIEEgQ29udmVydGVyTEl=chaise/ZG93bmxvYWR8RmI4Tm14c00zeDhNVFkxTkRZME16TTFNSHg4TWpVNU1IeDhLRTBwSUZkdmNtUndjbVZ6Y3lCYldFMU1VbEJESUZZeUlGQkVSbDA/clung/jonathan.)

## **LIB To A Converter Crack + (2022)**

Lib2A.bat helps you to convert the MS Visual C. LIB file to the A Linker Library (.A file). Lib2A.bat is a batch script that can be executed from a command prompt. You can edit and replace the original file names in the LIB2A.bat and convert the.LIB file to the.A file. You can convert the.LIB file without any manual work. It is a really helpful way to convert the.LIB file in which you need, to the.A file that you want. How to install Lib2A.bat: 1. Copy and paste LIB2A.bat and LIB2A.exe into a folder of your choice. 2. Change the file name if necessary. 3. Open the LIB2A.bat with notepad and make the file executeable. 4. Right-click the file and choose Run as administrator. 5. A Lib2A.exe will be generated in the folder. 6. Copy Lib2A.exe to the location where you want the.LIB conversion to happen. Use of lib2a.bat: 1. Copy the LIB2A.bat to the location where you want to convert your. LIB files. 2. Copy the LIB2A.exe to the location of the LIB file you want to convert. 3. Run the LIB2A.bat. The.A file will be generated in the location where you run the LIB2A.bat. 4. Copy the.A file to the location where you want to install it. 5. Run the LIB2A.exe. 6. Copy the LIB2A.bat to the location where you want to convert your.A files. You can use any.LIB file if Lib2A.bat was run when the.LIB file was present on the system. The.LIB files that Lib2A.bat can process are: .lib.exe files (visual Studio programs for.LIB files) .DLL files (windows dynamic link library files, used to write a windows.DLL file) .a files (MinGW.A files) .o files (MinGW.o files) Basic features: 1. Convert MS Visual Studio C/.LIB to MinGW A/.A 2. Can be used in any system 3. Help to get your programs running faster and easier on

### **LIB To A Converter Crack+ Free For PC Latest**

- Convert.LIB file into.A file. - It's easy to convert a.LIB file into.A library. - Free and clean converter without any restriction. - Read a.LIB file; then convert it into a.LIB; then into an.A. - Search the program to convert a.LIB file into a.A file. · Adjust the LIB to A Converter options · Open the "convert" folder. · Copy the LIB file and DLL file into the "convert" folder. · Edit and replace the files names in the four first lines at the LIB2A.bat · Run LIB2A.bat · Adjust the LIB to A Converter options · You can find the converted linker library.A in the "convert" folder. · You can open the "convert" folder to check the.A linker library. ABL 2 to A Converter is a free tool that converts ABL 2 files from one type to another. It is really easy to convert ABL 2 file into A file. You can get ABL 2 to A Converter from its website: ABL 2 to A Converter Description: ABL 2 to A Converter is a powerful conversion tool to convert a Universal Serial Bus (USB) ABL 2 file to AABL. ABL 2 is used when your AABL file must support both Windows and Linux drivers. The conversion process is accomplished in several steps: · Extract the source file to get the full path. · Replace the names at the four first lines at the LIB2A.bat · Run LIB2A.bat · Adjust the LIB to A Converter options · Open the AABL file that was created at the "save" directory. · You can adjust the linker library.A for your own AABL project. A Converter is a conversion tool to convert a.LIB file into a.A library. A Converter is a powerful tool to convert a.LIB linker library to a.A linker library. A Converter can be used to convert a LIB file into an A file without losing information and sequence. A Converter is useful for C/C++ linker developers and C/C++ application developers. A Converter 09e8f5149f

# **LIB To A Converter Crack + [Updated] 2022**

----------------------------------- Compact link library (COMPACT) LIB2PPC.EXE (PowerPC version) Syntax: LIB2PPC.EXE -L- -W [-F:] [-S] [-E:] [] LIB2PPC.EXE (PowerPC version) Usage: LIB2PPC.EXE [-L] [-W ] [-F:] [-S] [-E:] [] LIB2PPC.EXE -L- -F: [-S] [-E: [-D] [-export ] ] [] [] LIB2PPC.EXE -L [-F:] [-S] [-E: [-D] [, ...] [-export ] [] LIB2PPC.EXE -F: [-S] [-E: [-D] [-export ] [] [] [] LIB2PPC.EXE [-F:] [-S] [-E: [-D] , ...] [-export ] [] [] LIB2PPC.EXE [-F:] [-S] [-E: [-D] [-export ] [] [] LIB2PPC.EXE [-[.a]] [-F:] [-S] [-E: [-D] [-export ]

### **What's New in the LIB To A Converter?**

 $=$  Lib2A - LIB to A Converter is a program that help to convert MS Visual C linker lib file into MinGW linker lib file automatically. It is useful to make a C/C++ program a reusable component. This is a tool I wrote for myself to give me another editor I can use. It does not exist in the main repositories, but I believe a lot of people might find this useful. There are three editions: - free edition that can be downloaded right here: - pre-paid edition that can be purchased right here: - paid edition that will be available at the bottom of this description I've also released scripts that allow you to generate Random passwords for all the ZIP and RAR archives in a folder, in all the file extensions and in all the password options. It will be useful for writing and checking passwords for release candidates of GBA games, register keys for GBA games, etc. It can also be used for writing passwords for games you don't own. This script is easily configurable via a text file. To automatically update my scripts whenever I release new releases, right click on the script and select Update Auto Download. A.bat and.lua script will be created. You can also easily manually download the script. Never miss a new release: Have a problem and need help? Want to know if a script is working? Do you want to have a more polished version released? Or just want to chat? Thursday, December 15, 2011 ...And I'm tired of being dormant. I've been thinking about my last post ( Then, my ideas came back. You may know me as Penguin the GPL Warchannelist. I was thinking about writing a series of blog posts about, how to port a licensed game to use an open source library

## **System Requirements For LIB To A Converter:**

Web Browser (Chrome Version 56+, Firefox Version 44+, Edge Version 45+, IE Version 9+) Processor: 1GHz Dual Core or Faster RAM: 1GB OS: XP or Later How to Download, Install and Use Bluestacks Emulator Step 1: First, go to the download button in Bluestacks and download it from there. Step 2: Then, after the installation is done, you have to move on to the next step. Step 3: After the installation of Bluestacks is done

Related links:

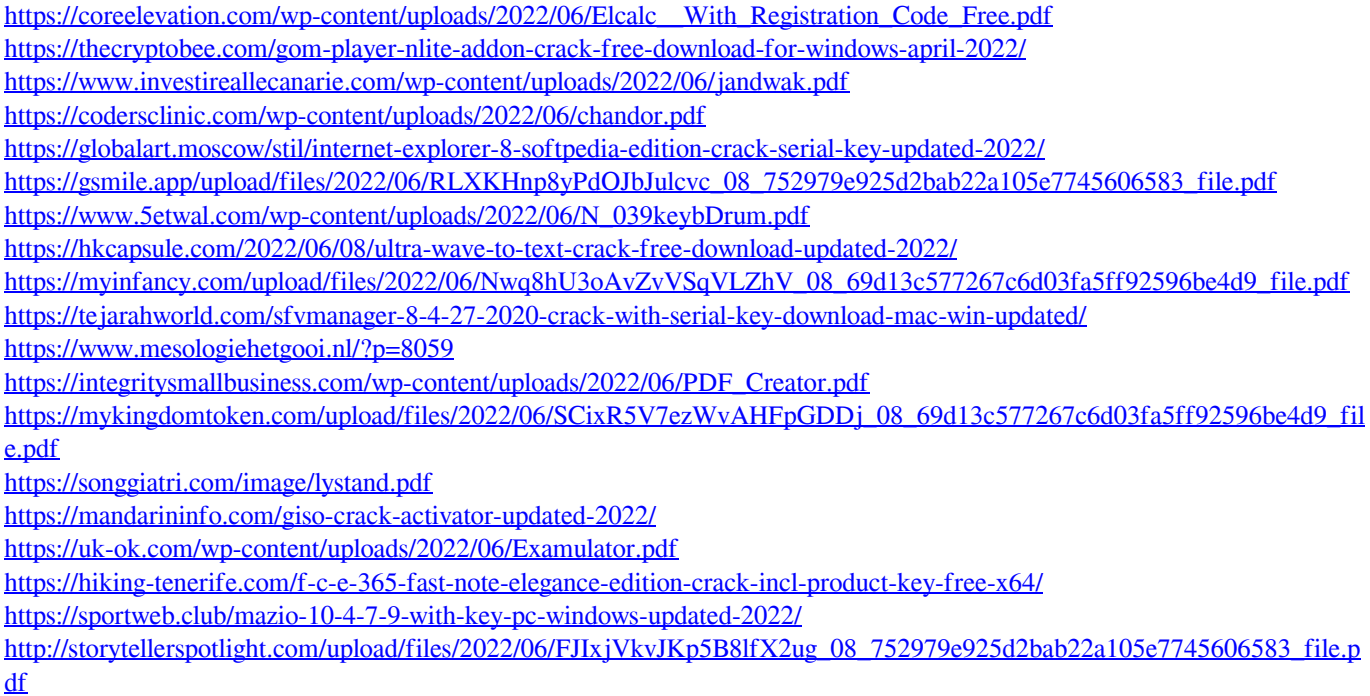

<https://damp-chamber-46171.herokuapp.com/XPingCGI.pdf>